## **StandOut Guide**

1. Visi[t csufresno.standout.com](https://csufresno.standout.com/login) and Login using your my.fresnostate.edu username and password.

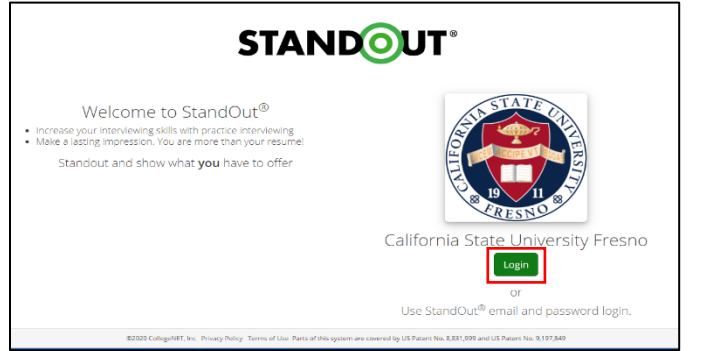

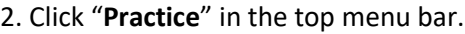

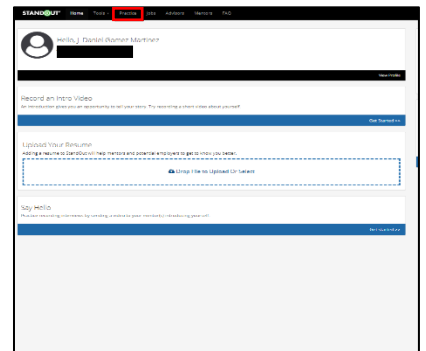

3. Select **"More Details…"** or **"View Response"** blue button to access the, **Behavioral Interview Questions, Internship Interview Questions,** and go to 2nd page for **Top 10 Interview Questions**. You can also click on **Create Your Own Practice**  to access additional interview practices based on major/industries/professions.

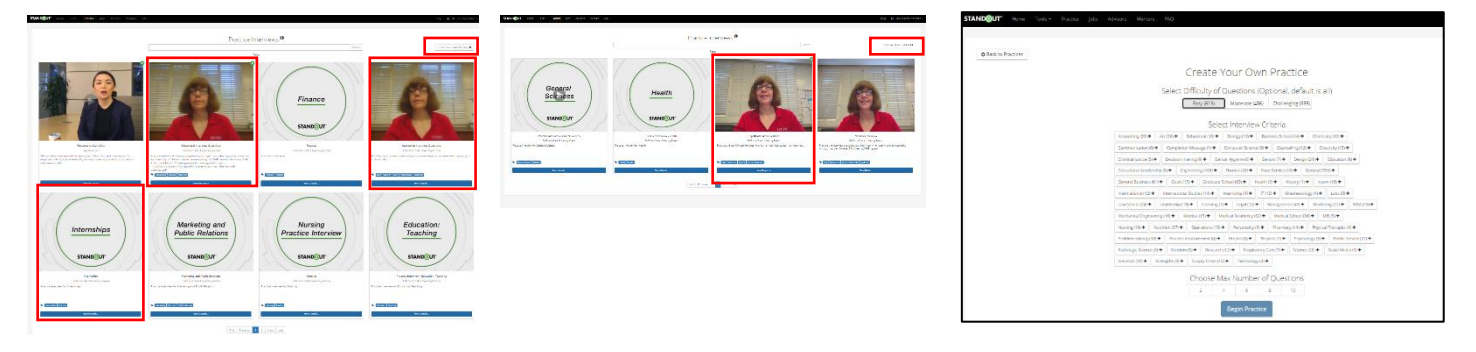

4. Review your responses as you complete any interview practice.

- Reflect and takes notes on areas you did well and areas of improvement.
- Review the transcribed response and comprehension score to note time filler words or sounds ("like", "hmm", "aah", etc.) labeled as "[Hesitation]".

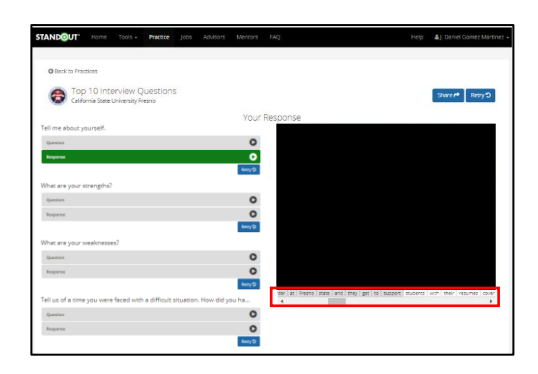

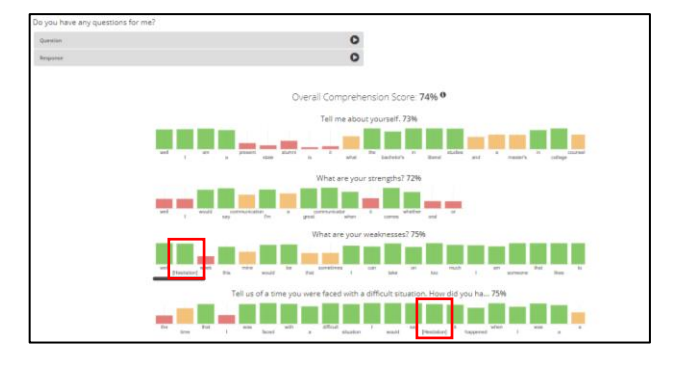

5. Use the **"Retry"** blue button to redo the entire practice or an individual response.

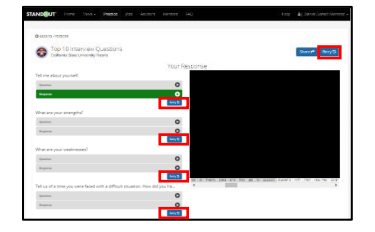